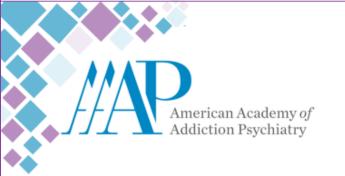

# 35th Annual Meeting and Scientific Symposium

November 14 - 17 NAPLES, FLORIDA

# **Submission Instructions**

**Step 1.** Start by visiting <a href="http://aaap.societyconference.com/">http://aaap.societyconference.com/</a>

**Step 2.** Under ACTIONS click either 'EXISTING USER? LOG IN' or

'NEW USER? CREATE AN ACCOUNT'

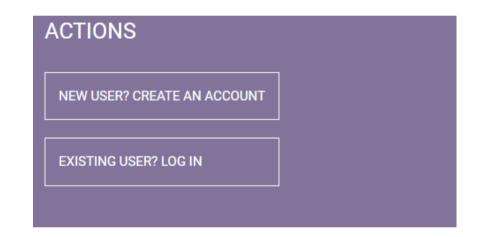

**Step 3.** Once logged in, the Submissions Card will appear (pictured below) click into Submissions and then you will see the details regarding all submissions.

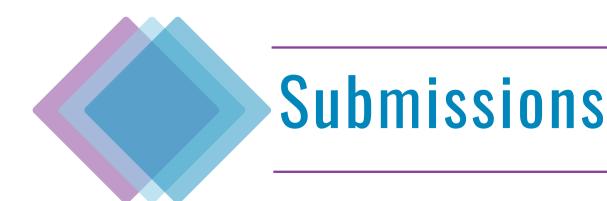

## Step 4. Click on 'Access Submission Dashboard'.

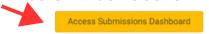

CALL FOR ANNUAL MEETING SUBMISSIONS

We are delighted to invite submissions for the upcoming 2024 AAAP Annual Meeting and Scientific Symposium scheduled to be held November 14 -17, 2024 in Naples, Florida.

Before submitting your application, please note the difference between an AAAP Symposium and Workshop. Please select the appropriate application for your presentation.

### Presenters are required to attend and present in person.

### Click here for the Submission Instructions

| Type of<br>Session       | Symposium                                                                                                    | Workshop                                                                                                    | Film & Media Workshop                                                                                                    | Case Conference                                                                                                    | Paper Sessions                                                                                                    | Posters                                                                                                    |
|--------------------------|----------------------------------------------------------------------------------------------------|----------------------------------------------------------------------------------------------------|----------------------------------------------------------------------------------------------------|----------------------------------------------------------------------------------------------------|----------------------------------------------------------------------------------------------------|----------------------------------------------------------------------------------------------------|
| Submission               | Opens                                                                                                    | Opens                                                                                                    | Opens                                                                                                    | Opens                                                                                                    | Opens                                                                                                    | Opens                                                                                                    |
| Status:                  | February 12, 2024                                                                                                    | March 11, 2024                                                                                                    | March 11, 2024                                                                                                    | March 11, 2024                                                                                                    | March 11, 2024                                                                                                    | March 11, 2024                                                                                                    |
| Submission<br>Deadline:  | March 18, 2024                                                                                                    | June 3, 2024                                                                                                    | June 3, 2024                                                                                                    | July 1, 2024                                                                                                    | June 10, 2024                                                                                                    | July 22, 2024                                                                                                    |
| Submitter:               | AAAP members, clinicians,<br>researchers, health<br>professionals, and students                                                                                                    | AAAP members, clinicians,<br>researchers, health<br>professionals, and students                                                                                                    | AAAP members, clinicians,<br>researchers, health<br>professionals, and students                                                                                | Trainees (Fellows, Residents, and Medical Students)                                                                                                    | AAAP members, clinicians,<br>researchers, health<br>professionals, and students                                                                                                    | AAAP members, clinicians,<br>researchers, health<br>professionals, and students                                                                                                |
| Type:                    | Didactic Session                                                                                                    | Interactive Session                                                                                                    | Interactive Session                                                                                                    | Didactic Session                                                                                                    | Interactive Session                                                                                                    | Didactic Session                                                                                                    |
| Duration:                | 2 Hours                                                                                                    | 1.5 Hours                                                                                                    | 90 minutes                                                                                                    | 1.5 Hours                                                                                                    | 8-10 Minutes Approx.                                                                                                    |                                                                                                    |
| Number of<br>Presenters: | 3 to 4                                                                                                    | 1 to 3                                                                                                    | 1 to 3                                                                                                    | 1 plus Discussants                                                                                                    | 1                                                                                                    | 1                                                                                                    |
| Total # of<br>Accepted:  | 3 to 4                                                                                                    | 15 to 25                                                                                                    | 1 to 2                                                                                                    | 1                                                                                                    | 8 to 10                                                                                                    | Unlimited                                                                                                    |
| Primary Goal:            | Present and highlight new research relevant to significant problems or gaps in professional/clinical practice, providing learners with resources to take back to their clinical practice. | Improve knowledge or competencies related to a specific topic by presenting a 90-minute interactive session. This may include presentations of up-to-date data with case-based examples, discussions, skill-building exercises, or other innovative techniques to promote participation. | To use film or media to enhance the teaching of Addiction Psychiatry. A compelling film or media presentation should promote lively and thoughtful discussion. | To promote lively and thoughtful discussion regarding the clinical management of patients with substance use disorders. A compelling case that touches on numerous relevant and current issues in such management serves as the foundation for the discussion. | To offer an opportunity to briefly present research findings and/ or data on clinical experiences. These presentations are 8 minutes, followed by a 2-3-minute question and answer period. The aim is to provide a concise summary of the research findings and clinical experience data to the audience. | To briefly present research findings and data from clinical experiences. Describe a relevant topic with clear, measurable learning objectives aligned with the desired change. |
| Guidelines:              | Symposium Guidelines                                                                                                    | Workshop Guidelines                                                                                                    | Film & Media Workshop<br>Guidelines                                                                                                    | Case Conference Guidelines                                                                                                    | Paper Session Guidelines                                                                                                    | Poster Guidelines                                                                                                    |

# Step 5. Click on 'Start New Scientific Submission'.

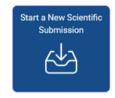

# Please select a submission type from the drop-down below and complete the associated form.

# Step 6. Use the dropdown to select your submission type. Poster Symposium Workshop

**Step 7.** After you select your 'Submission Type' it will take you to Step 1, and the following page will appear with a description and instructions. Be sure to read through these details carefully, as completing your submission means that you have read and agree to the terms and conditions.

Step 8. At the bottom of the page on <u>question one</u> you will see a set of questions. As Chairperson, you will enter the Submission Title and Category.

Please note: Once the title is entered, the title will automatically change to title case. You can ignore the auto title case by editing the title a second time.

Once complete, press 'Save and Continue'. Move to **Step 9** Below.

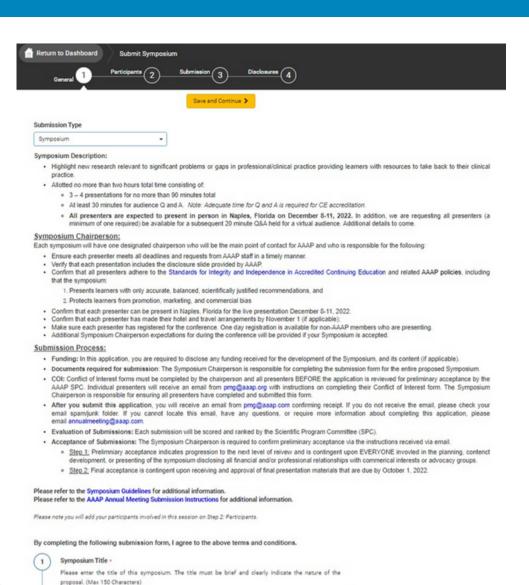

By completing the following submission form, I agree to the above terms and conditions.

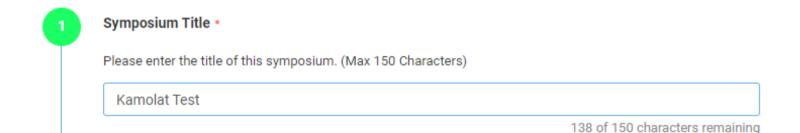

Select Topic Categories \*

Select a category that is applicable to your abstract submission. If the appropriate category is not available, please choose "Other" than enter category below.

Addiction- Substance Use Disorders: Identifying, Diagnosing, Treating, and/or Managing

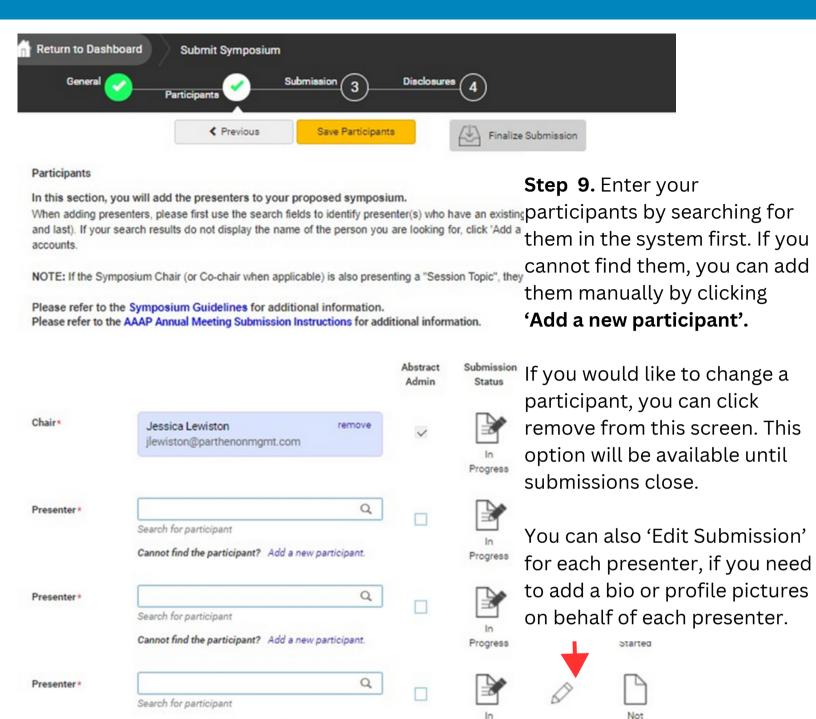

Notify me when each participant completes their submission.

Add Participant

Please note the text and icon to the right of each participant. As Chairperson, you can view the status of each presentation and disclosure by clicking these icons.

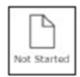

Cannot find the participant? Add a new participant.

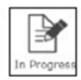

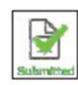

Progress

Started

Once all presentations are 'Submitted' you will be notified to come back here as Chairperson and 'Finalize' the overall submission.

# **Creating Overall Submission - Chairperson**

In Step 3 of the submission, as Chairperson you will enter an overall abstract for the entire presentation. Followed by the presentation description, where you will enter the titles and descriptions of each presentation.

Complete the remaining questions as instructed. When all questions are completed, please click 'Save and Continue'.

Participants will then be asked to go in and submit their own bios, headshots, and disclosures.

**Please note:** You will not be able to finalize the entirety of the submission until ALL participants complete their disclosures and short bios.

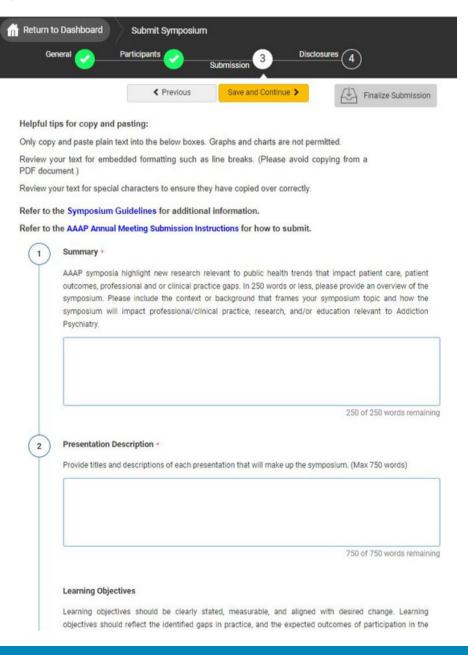

# **Creating Overall Submission - Participants**

As a participant, you will be asked to provide presentation title, a short bio, a profile image, and provide consent of release of rights.

Once complete, click 'Save and Continue' to move to Step 4 in the submission to complete your required disclosure.

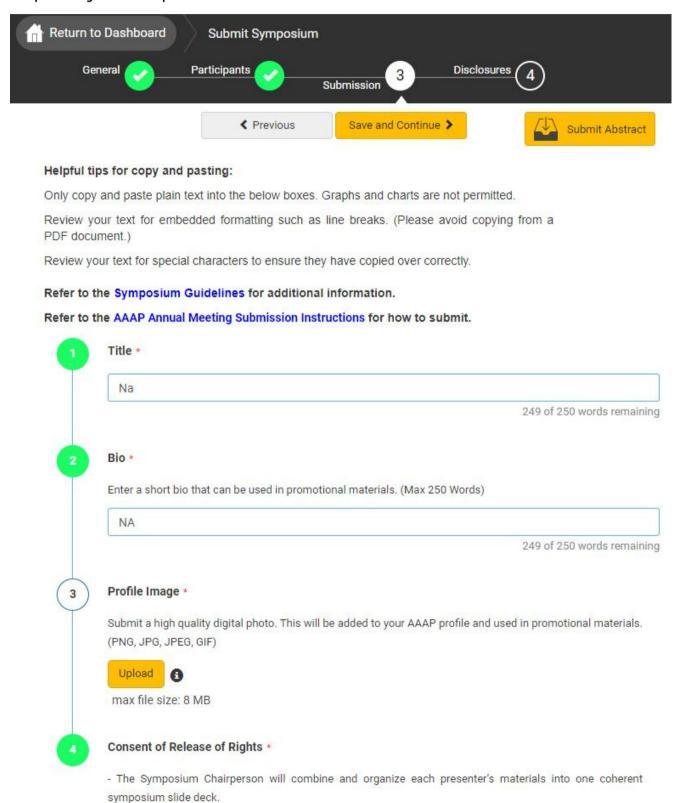

# **Completing Disclosure**

The disclosure must be completed by ALL participants. You can access the disclosure by progressing through the submission naturally or by clicking 'Disclosures' at the top of the page.

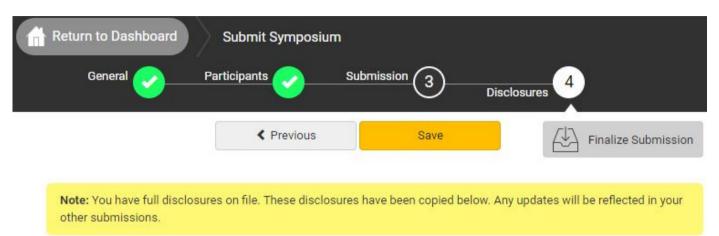

### Why am I asked to complete this disclosure form?

You must answer all move forward. Once the questions, please click 'Save' or 'Submit Abstract' to complete your submission.

ort of improving patient care, American Academy of Addiction Psychiatry is jointly accredited by the questions in order to itation Council for Continuing Medical Education (ACCME), the Accreditation Council for Pharmacy on (ACPE), and the American Nurses Credentialing Center (ANCC) to provide continuing education for Ithcare team. We appreciate your help in partnering with us to follow accreditation guidelines and help you have completed to high-quality education that is independent of industry influence. Please visit The ACCME Standards grity and Independence in Accredited Continuing Education for more information.

### we collect this information?

ealthcare professionals serve as the trusted authorities when advising patients, they must protect arning environment from industry influence to ensure they remain true to their ethical commitments. realthcare professionals have financial relationships with ineligible companies. By identifying and mugacing relevant financial relationships, we work together to create a protected space to learn, teach, and engage in scientific discourse free from influence from organizations that may have an incentive to insert commercial bias into education.

### What are the next steps in this process?

After we receive your disclosure information, we will review it to determine whether your financial relationships are relevant to the education. Please note: the identification of relevant financial relationships does not necessarily mean that you are unable to participate in the planning and implementation of this educational activity. Rather, the accreditation standards require that relevant financial relationships are mitigated before you assume your role in this activity.

### Collecting Financial Relationships from Planners, Faculty, and Others

As a prospective planner or faculty member, we would like to ask for your help in protecting our learning environment from industry influence. Please disclose all financial relationships that you have had in the past 24 months with ineligible companies (see definition below). For each financial relationship, enter the name of

# **Completing Submission**

As Chairperson, when there are multiple participants, you will be unable to submit/finalize the submission until all participants completed their individual tasks (This includes if you are also listed as a presenter, you will need to submit your items as presenter as well). Once all participants have completed their tasks, you will receive an email letting you know, and you will need to go back in submit the entire panel by clicking Finalize Submission. Please note: if the 'Finalize Submission" button is not yellow, not all presenters have submitted their tasks yet.

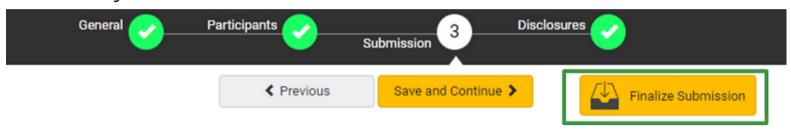

If you are the only participant for your submission, or a presenter only, you should see the "Submit Abstract" in yellow at the top of the page once you complete your disclosure. You will click that button to submit.

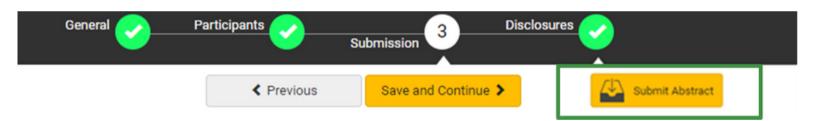

Once your submission is complete, you will receive the following message, followed by an email.

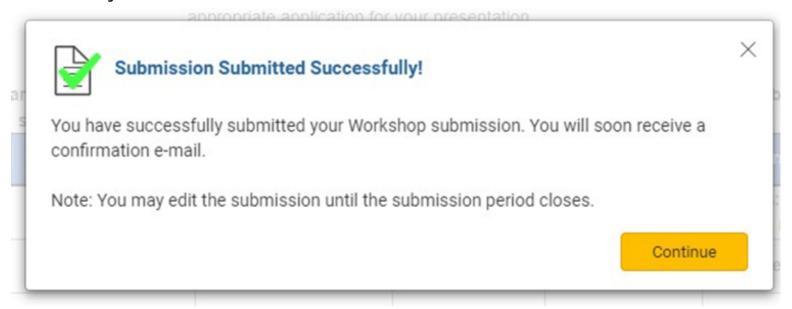

# **Editing an Existing Submission**

Log back into your profile and go to your dashboard (as indicated on page one). At the bottom of your dashboard is where you will find all the submissions that you are connected to. The titles of the submissions are listed under 'My Submissions'.

As a presenter, you can click into the title of the submission that you need to submit your individual information and disclosures.

As a Chairperson, you can click back in by clicking the title of the submission where your role is listed as 'Chairperson' to edit the overall submission, check progress of the presenters, and to submit your abstract.

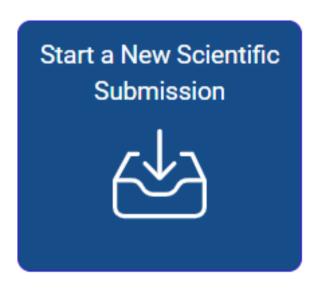

Click on abstract title below to update and submit individual and supporting abstracts.

| Status      | My Submissions | Туре     | Role      |        |
|-------------|----------------|----------|-----------|--------|
|             | Nicole's Test  | Symposia | Presenter |        |
| Not Started |                |          |           |        |
|             | Test           | Symposia | Presenter |        |
| Not Started |                |          |           |        |
|             | Test           | Symposia | Chair     | delete |
| Not Started |                |          |           |        |